# **CAMPUS CONNECTION**

## **MinotStateU.edu/cc**

### **CAMPUS CONNECTION is what you will use to:**

- Enroll, drop or add courses
- View your grades
- View your class schedule
- Order official/unofficial transcripts
- Check and accept your financial aid award package(s)
- Check your student financial account, apply for housing and make payments

#### **What if I forgot my password?**

If you need to change your password, go to the **'Forgot your password'** link at the website above.

#### **Claiming your CAMPUS CONNECTION USER ID:**

Before you can use your new User ID, you must claim your account. Here are the steps to follow:

- 1. Go to www.MinotStateU.edu/cc
- 2. Click **'Claim Your Account'**
- 3. Enter your DOB and your student ID number (also known as your EMPLID), which was included in your acceptance letter.
- 4. Follow the steps as indicated.
- 5. **Be sure to record your username and password in a safe place for future reference!**

If you attended another NDUS institution, you may have already claimed your Campus Connection Account. Use your same username and password to log in.

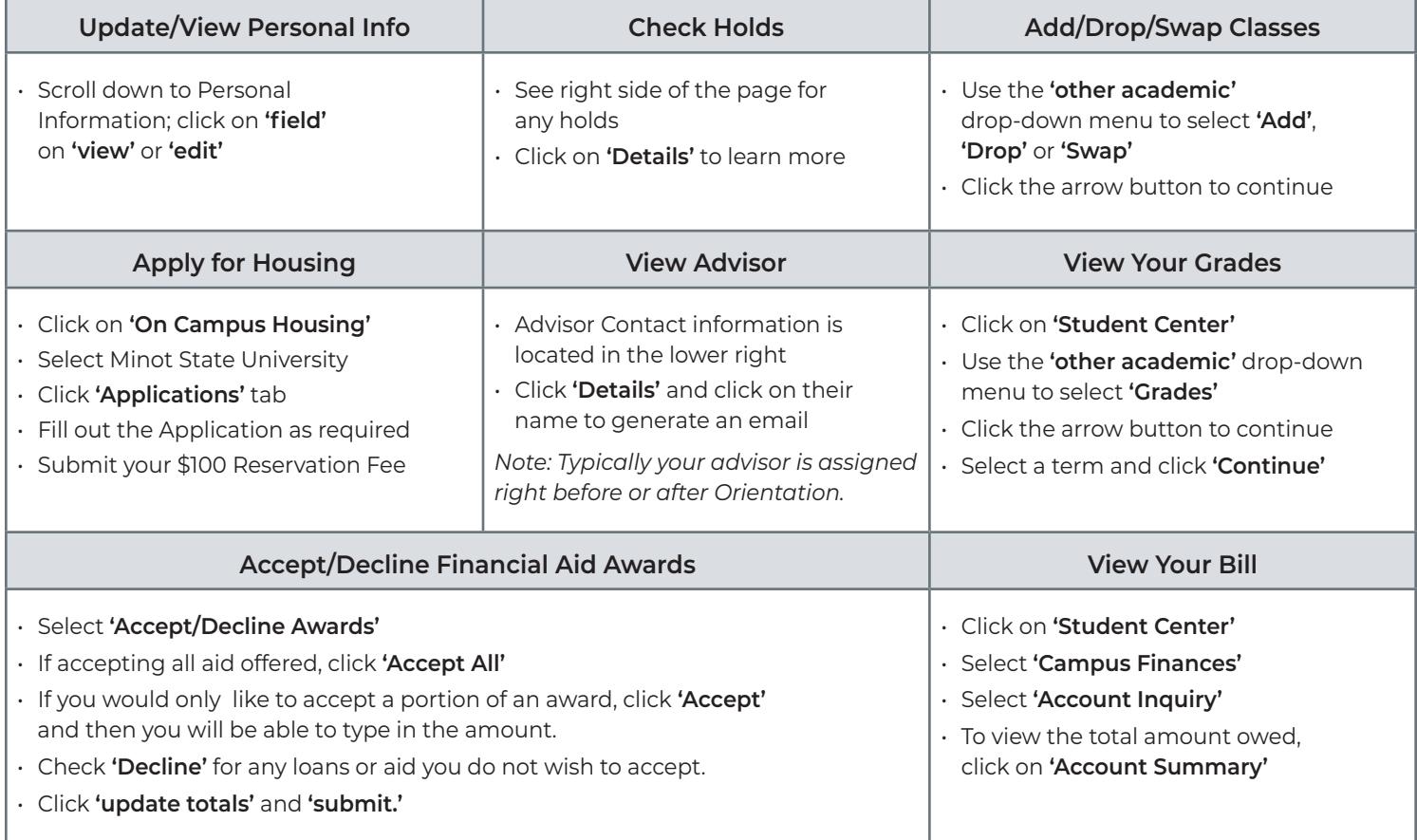

If you need further assistance or have questions, please contact the Minot State Online Help Desk at **helpdesk@minotstateu.edu** or **701-858-4444**/**800-777-0750 ext. 4444**

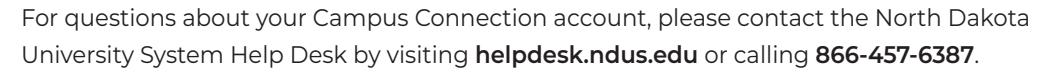

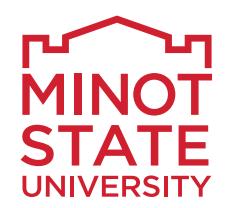